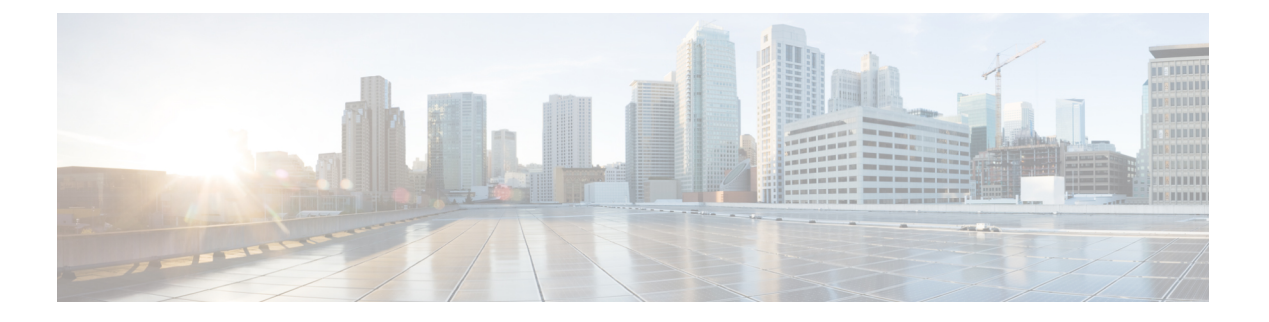

# 配置导入**/**导出

- [关于配置导入](#page-0-0)/导出, 第1页
- 为配置导入/[导出设置加密密钥](#page-1-0), 第2页
- $\cdot$  导出 FXOS [配置文件](#page-2-0), 第3页
- [计划自动配置导出](#page-2-1), 第3页
- [设置配置导出提醒](#page-3-0), 第4页
- [导入配置文件](#page-4-0), 第5页

# <span id="page-0-0"></span>关于配置导入**/**导出

使用配置导出功能将包含 Firepower 4100/9300 机箱的逻辑设备和平台配置设置的 XML 文件导出到 远程服务器或本地计算机。之后,您便可以导入此配置文件,快速将配置设置应用于 Firepower 4100/9300 机箱,以返回到已知的正确配置,或从系统故障中恢复。

#### 准则和限制

- 从 FXOS 2.6.1 开始, 可配置加密密钥。必须先设置加密密钥, 才可导出配置。导入该配置时, 必须在系统上设置相同的加密密钥。如果您修改了加密密钥确保其与导出期间使用的密钥不再 匹配,导入操作将失败。请确保记录用于每个导出配置的加密密钥。
- 请勿修改配置文件的内容。如果配置文件被修改,使用该文件进行配置导入可能会失败。
- 特定应用的配置设置不包含在配置文件内。您必须使用应用提供的配置备份工具来管理特定应 用的设置和配置。
- 将配置导入到 Firepower 4100/9300 机箱 时, Firepower 4100/9300 机箱 上的所有现有配置(包括 任何逻辑设备)会被删除并完全替换为导入文件中包含的配置。
- •除了在 RMA 场景中,我们建议您只将配置文件导入当初从中导出该配置的同一个 Firepower 4100/9300 机箱。
- 进行导入的 Firepower 4100/9300 机箱 的平台软件版本应与执行导出时的版本相同。否则,导入 操作将无法确保会成功。我们建议您在升级或降级 Firepower 4100/9300 机箱 时导出备份配置。
- 进行导入的 Firepower 4100/9300 机箱 必须在与执行导出时所用的相同插槽中安装相同的网络模 块。
- 进行导入的 Firepower 4100/9300 机箱 必须为您正在导入的导出文件中定义的任意逻辑设备安装 了正确的软件应用映像。
- 如果导入的配置文件包含其应用具有最终用户许可协议 (EULA) 的逻辑设备,则在导入配置之 前,您必须在 Firepower 4100/9300 机箱上接受该应用的 EULA, 否则操作将失败。
- 要避免覆盖现有的备份文件,请更改备份操作中的文件名或将现有文件复制到其他位置。

### <span id="page-1-0"></span>为配置导入**/**导出设置加密密钥

导出配置时,FXOS 将加密敏感数据,例如密码和密钥。

从 FXOS 2.6.1 开始,可配置加密密钥。必须先设置加密密钥,才可导出配置。导入该配置时, 必须 在系统上设置相同的加密密钥。如果您已修改加密密钥确保其与导出期间使用的密钥不再匹配,导 入操作将失败。请确保记录用于每个导出配置的加密密钥。

您可以在"导出"页面或"导入"页面上设置加密密钥。然而,设置完成后,同一密钥可用于导出 和导入。

如果要将从 2.6.1 以前版本 FXOS 导出的配置导入 FXOS 2.6.1 或更高版本,系统将不会检查加密密 钥并将允许导入。

如果要进行导入的平台软件版本与进行导出的版本不一致,则不能保证导入操作成功。我们建议您 在升级或降级 Firepower 4100/9300 机箱时导出备份配置。 注释

每当 FTD 逻辑设备升级到新软件时, 使用"设置版本"(Set Version) 选项并导出备份配置, 以便新 的启动版本与升级版本的软件版本相匹配。

#### 过程

- 步骤 **1** 依次选择系统 **(System)** > 配置 **(Configuration)** > 导出 **(Export)**。
- 步骤 **2** 在加密 **(Encryption)** 项下,在密钥 **(Key)** 字段中输入密钥,用于加密/解密敏感数据。加密密钥的长 度必须介于 4 至 40 个字符之间。
- 步骤 **3** 单击保存密钥。

导出和导入配置时,设置加密密钥,并将其用于加密/解密敏感数据。系统在密钥 **(Key)** 字段旁边显 示设置:是 *(Set:Yes)*,指示已设置加密密钥。

# <span id="page-2-0"></span>导出 **FXOS** 配置文件

使用配置导出功能将包含 Firepower 4100/9300 机箱逻辑设备和平台配置设置的 XML 文件导出到远 程服务器或本地计算机。

#### 开始之前

查看[关于配置导入](#page-0-0)/导出。

过程

- 步骤 **1** 在 上依次选择系统 **(System)** > 配置 **(Configuration)** > 导出 **(Export)**。
- 步骤 **2** 要将配置文件导出到本地计算机,请单击本地导出 **(Export Locally)**。 配置文件已创建,然后根据您的浏览器,该文件可能会自动下载到默认下载位置,或者系统会提示 您保存文件。
- 步骤 **3** 要将配置文件导出到之前配置的远程服务器,请单击您要使用的远程配置的导出 **(Export)** 按钮。 配置文件已创建,并已被导出到指定位置。
- 步骤 **4** 要将配置文件导出到新的远程服务器:
	- a) 在"按需导出(On-Demand Export)"下面,单击添加按需配置**(Add On-Demand Configuration)**。
	- b) 选择与远程服务器通信时要使用的协议。它可以是以下协议之一:FTP、TFTP、SCP 或 SFTP。
	- c) 输入备份文件应存储位置的主机名或 IP 地址。这可以是 Firepower 4100/9300 机箱可通过网络访 问的服务器、存储阵列、本地驱动器或任何读/写介质。

如果使用主机名而不使用 IP 地址, 则必须配置 DNS 服务器。

- d) 如果您使用非默认端口,请在端口 **(Port)** 字段中输入端口号。
- e) 输入系统在登录远程服务器时应使用的用户名。如果协议是 TFTP,将无法应用该字段。
- f) 输入远程服务器用户名的密码。如果协议是 TFTP,将无法应用该字段。
- g) 在位置 **(Location)** 字段中,输入配置文件导出位置的完整路径,包括文件名。
- h) 单击确定 **(OK)**。

"远程配置 (Remote Configuration)"将添加到按需导出 (On-Demand Export) 表。

i) 单击您想使用的远程配置的导出 **(Export)** 按钮。 配置文件已创建,并已被导出到指定位置。

## <span id="page-2-1"></span>计划自动配置导出

使用计划的导出功能将包含 Firepower 4100/9300 机箱逻辑设备和平台配置设置的 XML 文件自动导 出到远程服务器或本地计算机。您可以计划每日、每周或每两周运行一次导出。配置导出将按计划 执行,计划基于计划的导出功能的启用时间。例如,如果您在星期三的晚上 10:00 启用每周一次的 计划的导出,系统将在每个星期三的晚上 10:00 触发新的导出。

请查看[关于配置导入](#page-0-0)/导出,了解有关使用配置导出功能的重要信息。

过程

- 步骤 **1** 依次选择系统 **(System)** > 配置 **(Configuration)** > 导出 **(Export)**。
- 步骤 **2** 单击计划导出 **(Schedule Export)**。 您将看到配置计划的导出 **(Configure Scheduled Export)** 对话框。
- 步骤 **3** 选择与远程服务器通信时要使用的协议。它可以是以下协议之一:FTP、TFTP、SCP 或 SFTP。
- 步骤 **4** 要启用计划的导出,请选中启用 **(Enable)** 复选框。
	- 之后,您可以使用此复选框启用或禁用计划的导出;但是,在启用或禁用计划的导出时, 您将需要重新指定密码。 注释
- 步骤 **5** 输入备份文件应存储位置的主机名或 IP 地址。这可以是 Firepower 4100/9300 机箱可通过网络访问的 服务器、存储阵列、本地驱动器或任何读/写介质。

如果使用主机名而不使用 IP 地址, 则必须配置 DNS 服务器。

- 步骤 **6** 如果您使用非默认端口,请在端口 **(Port)** 字段中输入端口号。
- 步骤 **7** 输入系统在登录远程服务器时应使用的用户名。如果协议是 TFTP,将无法应用该字段。
- 步骤 **8** 输入远程服务器用户名的密码。如果协议是 TFTP,将无法应用该字段。
- 步骤 **9** 在位置**(Location)**字段中,输入配置文件导出位置的完整路径,包括文件名。如果您省略了文件名, 导出操作步骤将为该文件分配一个名称。
- 步骤 10 选择您想要根据它自动导出配置的计划。它可以是以下计划之一: "每天(Daily)"、"每周(Weekly)" 或"每两周 (BiWeekly)"。
- 步骤 **11** 单击 **OK**。 计划的导出已创建。如果启用了计划的导出,系统将按照您选择的计划自动将配置文件导出到指定 位置。

### <span id="page-3-0"></span>设置配置导出提醒

使用导出提醒功能,让系统在一定天数内没有执行配置导出时报告错误。 默认情况下,导出提醒的启用频率为 30 天。

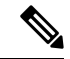

如果提醒频率小于计划导出策略中的天数(每天、每周或每两周),您将收到导出提醒错误消息 ("配置备份可能已过期(Config backup may be outdated)")。例如,如果您的导出计划为每周且提 醒频率为五天,若未在此时间内导出配置,则会每五天会发出此故障消息。 注释

#### 过程

- 步骤 **1** 依次选择系统 **(System)** > 配置 **(Configuration)** > 导出 **(Export)**。
- 步骤 **2** 要启用配置导出提醒,请选中导出触发提醒 **(Reminder to trigger an export)** 下的复选框。
- 步骤 **3** 输入在两次配置导出之间,系统在生成提醒错误前应等待的天数(1 和 365 之间的整数)。
- 步骤 **4** 单击保存提醒 **(Save Reminder)**。

### <span id="page-4-0"></span>导入配置文件

您可以使用配置导入功能应用之前已从 Firepower 4100/9300 机箱导出的配置设置。此功能允许您返 回已知的良好配置或从系统故障中进行恢复。

#### 开始之前

查看[关于配置导入](#page-0-0)/导出。

#### 过程

### 步骤 **1** 选择 系统 **(System)** > 工具 **(Tools)** > 导入**/**导出 **(Import/Export)**。

- 步骤 **2** 要从本地配置文件导入:
	- a) 单击选择文件 **(Choose File)** 以导航到要导入的配置文件并将其选定。
	- b) 单击 **Import**。 系统将打开确认对话框,请求您确认是否要继续,并警告您可能需要重新启动机箱。
	- c) 单击是 **(Yes)** 以确认要导入指定的配置文件。 现有配置被删除,导入文件中指定的配置应用到 Firepower 4100/9300 机箱。在导入过程中, 如 果有分支端口配置更改,Firepower 4100/9300 机箱将需要重新启动。
- 步骤 **3** 要从之前配置的远程服务器导入配置文件:
	- a) 在"Remote Import (远程导入)"表中,单击您想要使用的远程配置的导入 **(Import)** 按钮。 系统将打开确认对话框,请求您确认是否要继续,并警告您可能需要重新启动机箱。
	- b) 单击是 **(Yes)** 以确认要导入指定的配置文件。 现有配置被删除,导入文件中指定的配置应用到 Firepower 4100/9300 机箱。在导入过程中, 如 果有分支端口配置更改,Firepower 4100/9300 机箱将需要重新启动。
- 步骤 **4** 要从新的远程服务器上的配置文件导入:
	- a) 在"远程导入 (Remote Import)"下,单击添加远程配置 **(Add Remote Configuration)**。
	- b) 选择与远程服务器通信时要使用的协议。它可以是以下协议之一:FTP、TFTP、SCP或SFTP。
	- c) 如果您使用非默认端口,请在端口 **(Port)** 字段中输入端口号。
	- d) 输入备份文件存储位置的主机名或 IP 地址。这可以是 Firepower 4100/9300 机箱可通过网络访 问的服务器、存储阵列、本地驱动器或任何读/写介质。

如果使用主机名而不使用 IP 地址, 则必须配置 DNS 服务器。

- e) 输入系统在登录远程服务器时应使用的用户名。如果协议是 TFTP,将无法应用该字段。
- f) 输入远程服务器用户名的密码。如果协议是 TFTP,将无法应用该字段。
- g) 在文件路径 **(File Path)** 字段中,输入配置文件的完整路径,包括文件名。
- h) 单击保存 **(Save)**。 远程配置将添加到"远程导入 (Remote Import)"表。
- i) 单击您想使用的远程配置的导入 **(Import)** 按钮。 系统将打开确认对话框,请求您确认是否要继续,并警告您可能需要重新启动机箱。
- j) 单击是 **(Yes)** 以确认要导入指定的配置文件。 现有配置被删除,导入文件中指定的配置应用到 Firepower 4100/9300 机箱。在导入过程中, 如 果有分支端口配置更改,Firepower 4100/9300 机箱将需要重新启动。